## <span id="page-0-0"></span>Cours d'Interfaces Graphiques n°3

#### [Edouard THIEL](http://pageperso.lif.univ-mrs.fr/~edouard.thiel/)

Faculté des Sciences Université d'Aix-Marseille (AMU)

Janvier 2016

Les transparents de ce cours sont téléchargeables ici : <http://pageperso.lif.univ-mrs.fr/~edouard.thiel/ens/igra/> Lien court : <http://j.mp/optigra>

## Plan du cours n°3

- 1. Widget [GtkDrawingArea](#page-2-0)
- 2. Événements
- 3. [Librairie Cairo premiers pas](#page-21-0)

# <span id="page-2-0"></span>1 - Widget GtkDrawingArea

```
Zone de dessin GDK ou Cairo
```

```
GObject
   |-- GtkWidget
       |-- GtkDrawingArea
```

```
GtkWidget *area = gtk_drawing_area_new ();
```
Permet de gérer événements souris et clavier, via GtkWidget N'est pas un conteneur

Nombreux signaux possibles pour un GtkWidget

Souvent plusieurs niveaux de callbacks

```
gboolean on_area_something (GtkWidget *area, ...)
{
  ...
  return TRUE: // événement traité
}
```
Renvoie TRUE : pas d'autre callback appelée

# Signal draw

Emis lorsque le widget doit redessiner son contenu ´  $\rightarrow$  C'est uniquement dans cette fonction que l'on dessine

```
g_signal_connect (area, "draw",
                  G_CALLBACK (on_area_draw), data);
gboolean on_area_draw (GtkWidget *area,
                       cairo_t *cr, gpointer data)
{
  // on dessine avec cr
  return TRUE; // événement traité
}
```
Vidé à la couleur du fond avant l'appel Les dessins sont rognés

#### Signal size-allocate

```
Emis lorsque le widget change de taille ´
```

```
g_signal_connect (area, "size-allocate",
                   G_CALLBACK (on_area_size_allocate), data);
void on_area_size_allocate (GtkWidget *area,
                             GdkRectangle *rect, gpointer data)
{
  printf ("New size: \%d * \%d\n\cdot",
          rect->width, rect->height);
}
```
Demander taille minimale : important si area est dans un GtkScrolledWindow gtk\_widget\_set\_size\_request (area, width, height);

## Récupérer la taille de area

• On stocke la taille dans data  $\rightarrow$  peut être utilisé n'importe quand

```
void on_area_size_allocate (GtkWidget *area, .., data)
{
  data->area_width = rect->width;
  data->area_height = rect->height;
}
```
• On récupère la taille lors d'un signal  $\rightarrow$  utilisable uniquement dans la callback

```
gboolean on_area_draw (GtkWidget *area, ..)
{
  int width = gtk_widget_get_allocated_width (area),
      height = gtk_widget_get_allocated_height (area);
```
}

## Provoquer le ré-affichage

```
void refresh_area (GtkWidget *area)
{
  GdkWindow *win = gtk_widget_get_window (area);
  if (win == NULL) return; // widget pas encore réalisé
  gdk_window_invalidate_rect (
       win,
        NULL, // tout le window
       FALSE); // pas de sous-window
}
```
 $\rightarrow$  Provoque envoi signal draw

Compression des signaux draw ; double ou triple buffer pour animations

<span id="page-8-0"></span>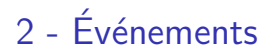

Événements utilisateurs  $\rightarrow$  signaux de GtkWidget

- $\blacktriangleright$  clavier : touche frappée/relachée, focus
- ▶ souris : clic, déplacement, franchissement fenêtre
- $\blacktriangleright$  double clic, touchpad, drag and drop, ...

Callbacks signaux : reçoient GdkEvent \*event

#### Type union GdkEvent

Union de struct :

typedef union { GdkEventType type; GdkEventAny any; GdkEventKey key; GdkEventFocus focus\_change; GdkEventButton button; GdkEventMotion motion; GdkEventCrossing crossing;

... } GdkEvent;

#### Champs communs

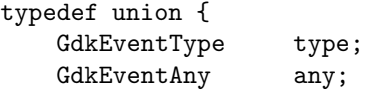

... } GdkEvent;

Champ type : en premier dans tous les struct Enum : GDK\_BUTTON\_PRESS, GDK\_BUTTON\_RELEASE, ...

Champ any : trois premiers champs communs

```
typedef struct {
    GdkEventType type;
    GdkWindow *window; // window qui a reçu l'événement
    gint8 send_event; // TRUE si envoi par le programme
} GdkEventAny;
```
## Usage de GdkEvent

```
Evénement \rightarrow appel callback, qui reçoit GdkEvent *event
Une callback / signal \rightarrow event->type peut être ignoré
```

```
on_area_key_press (..., GdkEvent *event, ...)
{
  GdkEventKey *evk = & event->key;...
}
on_area_button_press (..., GdkEvent *event, ...)
{
  GdkEventButton *evb = kevent-> button;...
}
on_area_motion_notify (..., GdkEvent *event, ...)
{
  GdkEventMotion *evm = &event->motion;
  ...
}
```
## Touche clavier

```
Signaux key-press-event, key-release-event
```

```
g_signal_connect (area, "key-press-event",
                  G_CALLBACK (on_area_key_press), data);
g_signal_connect (area, "key-release-event",
                  G_CALLBACK (on_area_key_release), data);
```

```
gboolean on_area_key_press (GtkWidget *area,
                            GdkEvent *event, gpointer data)
{ ... }
```

```
gboolean on_area_key_release (GtkWidget *area,
                              GdkEvent *event, gpointer data)
{ ... }
```
#### Répétition automatique

## Exemple typique

```
gboolean on_area_key_press (GtkWidget *area,
                            GdkEvent *event, gpointer data)
{
  GdkEventKey *evk = &event->key;
  printf ("%s: GDK_KEY_%s\n",
          __func__, gdk_keyval_name(evk->keyval));
  switch (evk->keyval) {
    case GDK_KEY_q : quitter_appli(); break;
    ...
  }
  return TRUE: // événement traité
}
```
#### Focus clavier

Autoriser focus : gtk\_widget\_set\_can\_focus (area, TRUE);

Prendre focus : gtk\_widget\_grab\_focus (area); (le widget doit être réalisé)

Détecter changement de focus : signaux focus-in-event, focus-out-event

#### Accepter des événements

Masque d'événements utilisateurs

```
gtk_widget_add_events (area,
  GDK_KEY_PRESS_MASK | GDK_KEY_RELEASE_MASK |
  GDK_FOCUS_CHANGE_MASK |
  GDK BUTTON PRESS MASK | GDK BUTTON RELEASE MASK |
  GDK_POINTER_MOTION_MASK |
  GDK_ENTER_NOTIFY_MASK | GDK_LEAVE_NOTIFY_MASK |
  ...
```
);

## Clic souris

Signaux button-press-event, button-release-event

```
g_signal_connect (area, "button-press-event",
                  G_CALLBACK (on_area_button_press), data);
g_signal_connect (area, "button-release-event",
                  G_CALLBACK (on_area_button_release), data);
```
gboolean on\_area\_button\_press (GtkWidget \*area, GdkEvent \*event, gpointer data) { ... }

gboolean on\_area\_button\_release (GtkWidget \*area, GdkEvent \*event, gpointer data) { ... }

# Exemple d'usage

```
gboolean on_area_button_press (GtkWidget *area,
                                GdkEvent *event, gpointer data)
{
  GdkEventButton *evb = &event->button;
 printf ("%s: %d %.1f %.1f\n",
          __func<sub>--</sub>, evb->button, evb->x, evb->y);
 return TRUE; // événement traité
}
```
## Déplacement souris

```
Signal motion-notify-event
g_signal_connect (area, "motion-notify-event",
                  G CALLBACK (on_area_motion_notify), data);
gboolean on_area_motion_notify (GtkWidget *area,
                                GdkEvent *event, gpointer data)
{
  GdkEventMotion *evm = &event->motion;
 printf ("%s: %.1f %.1f\n", __func__, evm->x, evm->v);
 return TRUE; // événement traité
}
```
evm ne contient pas numéro bouton  $\rightarrow$  sauver dans data Drag hors fenêtre

#### Franchissement de la fenêtre

```
Signaux enter-notify-event, leave-notify-event
```

```
g_signal_connect (area, "enter-notify-event",
                  G_CALLBACK (on_area_enter_notify, data);
g_signal_connect (area, "leave-notify-event",
                  G_CALLBACK (on_area_leave_notify), data);
```
gboolean on\_area\_enter\_notify (GtkWidget \*area, GdkEvent \*event, gpointer data) { ... }

gboolean on\_area\_leave\_notify (GtkWidget \*area, GdkEvent \*event, gpointer data) { ... }

```
Fin drag \rightarrow leave-notify-event
```
#### Usage conseillé

```
gboolean on_area_enter_notify (GtkWidget *area,
                               GdkEvent *event, gpointer data)
{
  GdkEventCrossing *evc = &event->crossing;
 printf ("%s: %.1f %.1f\n", __func__, evc->x, evc->y);
  // On avait peut-être perdu le focus
  gtk_widget_grab_focus (area);
  return TRUE; // événement traité
}
```
## <span id="page-21-0"></span>3 - Librairie Cairo - premiers pas

Librairie graphique vectorielle 2D

Utilise accélération matérielle

Depuis GTK 2.8, tous les widgets sont rendus avec Cairo

Principe :

- $\triangleright$  on crée un chemin invisible
- $\triangleright$  on rend ensuite visible
	- le chemin : opération stroke
	- son intérieur : opération fill

## Contexte graphique cairo\_t

Contient tous les paramètres graphiques :

- $\blacktriangleright$  épaisseur de ligne
- $\blacktriangleright$  pointillé
- $\blacktriangleright$  couleur
- $\blacktriangleright$  la surface de dessin (window, pdf, svg, ...)

 $\blacktriangleright$  ...

Intérêt : moins de paramètres aux fonctions Cairo

```
gboolean on_area_draw (GtkWidget *area,
                       cairo_t *cr, gpointer data)
```
cr directement utilisable Réinitialisé à chaque appel

## Coordonnées

Coordonnées relatives au widget  $Coord$ onnées dessin  $=$  coordonnées souris

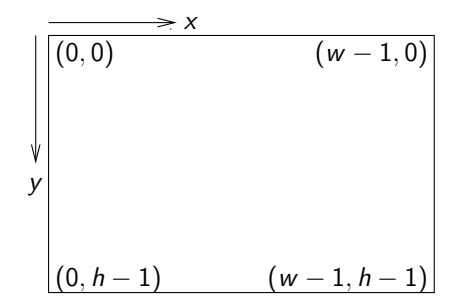

Coordonnées réelles Dessins rognés automatiquement

Edouard.Thiel@univ-amu.fr [Cours d'Interfaces Graphiques n](#page-0-0)°3 [CC BY-NC](http://creativecommons.org/licenses/by-nc/3.0/fr/) 24/29

#### Dessiner un rectangle

void cairo\_set\_source\_rgb (cairo\_t \*cr, double red, double green, double blue); // entre 0 et 1

void cairo\_rectangle (cairo\_t \*cr, double x, double y, double width, double height);

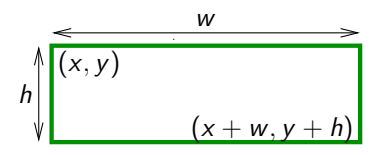

```
Exemple :
```

```
cairo_set_line_width (cr, 1.5);
cairo_set_source_rgb (cr, 0, 1.0, 0);
cairo_rectangle (cr, 10.0, 20.0, 50.0, 40.0);
cairo_stroke (cr);
```

```
cairo_set_source_rgb (cr, 0, 0, 1.0);
cairo_rectangle (cr, 10.0, 70.0, 50.0, 40.0);
cairo_fill (cr);
```
#### Fill et stroke

cairo\_stroke (cr) : "faire des traits"

- $\blacktriangleright$  dessine le chemin
- $\blacktriangleright$  puis supprime le chemin

```
cairo_fill (cr) : "remplir"
```
- $\blacktriangleright$  remplis le chemin
- $\blacktriangleright$  puis supprime le chemin

 $\rightarrow$  Après un fill ou un stroke, on commence un nouveau chemin Le contexte est conservé : couleur, épaisseur, etc

```
On peut conserver le chemin :
    cairo_stroke_preserve (cr)
    cairo_fill_preserve (cr)
```
#### Dessiner un cercle

```
void cairo_arc (cairo_t *cr,
    double xc, double yc, \frac{1}{2} // centre
    double radius, \frac{1}{1 + \frac{1}{1 + \frac{1}{1}} rayon
    double angle1, double angle2); // en radians
```
Consertion en degrés : degree  $*$  G\_PI / 180

Cercle : 0, G\_PI\*2

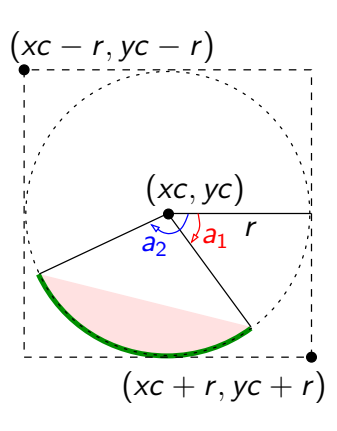

Edouard.Thiel@univ-amu.fr [Cours d'Interfaces Graphiques n](#page-0-0)°3 [CC BY-NC](http://creativecommons.org/licenses/by-nc/3.0/fr/) 27/29

## Dessiner une ligne polygonale

```
void cairo_move_to (cairo_t *cr,
   double x, double y); // nouveau sous-chemin
void cairo_line_to (cairo_t *cr,
   double x, double y); \frac{1}{2} ajoute un segment
void cairo_close_path (cairo_t *cr); // ferme le sous-chemin
Le point courant devient (x, y)
```
## <span id="page-28-0"></span>Afficher un morceau d'image

On donne comme source un pixbuf :

```
void gdk_cairo_set_source_pixbuf (cairo_t *cr,
    const GdkPixbuf *pixbuf,
    double px, double py); // origine dans pixbuf
```
On crée ensuite un chemin :

```
cairo_rectangle
cairo_arc
cairo_move_to cairo_line_to ... cairo_close_path
```
Enfin on découpe le pixbuf avec le chemin : cairo\_fill (cr);